## Getting the most out of the workshop

- Ask questions!!!
- Don't sit next to someone you already know
- Work with someone with a different skillset and different experience level
- Use the workshop laptop
	- You will have access to your files after you leave
- Come to the social functions
- Ask questions!!!

# A first look at the operating system and R-studio…

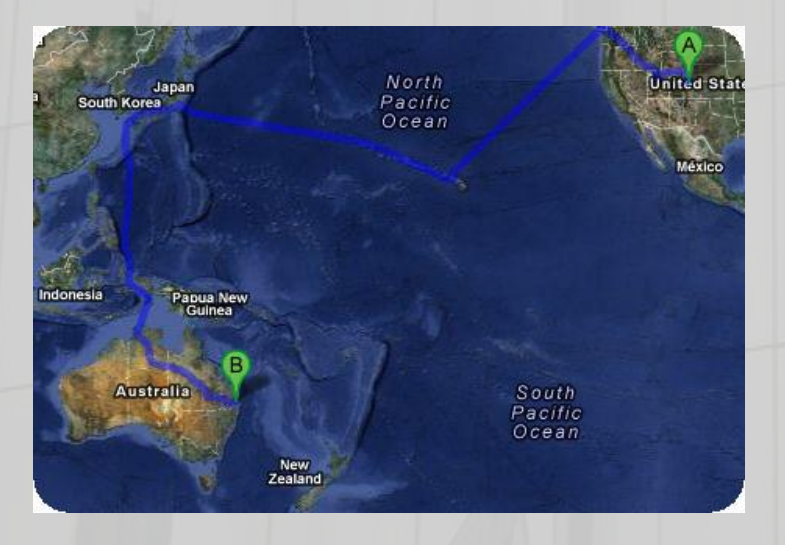

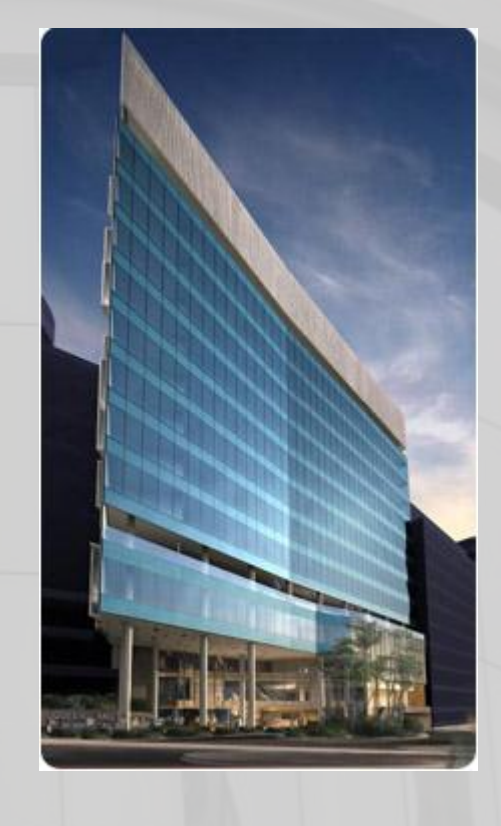

#### Sarah Medland

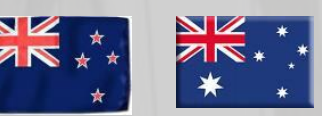

# Morning sessions

- **Optional** 
	- Feel free to wander in and out/check email etc
- Topics
	- Shift in response to feedback
	- Tomorrow: OpenMx code and concepts, assumption testing and univariate modeling

# This year's OS

- Debian (linux)
	- Free
	- Many free software packages available
		- Open office
		- R
		- PSPP
		- Terminal
- Based on Unix
	- long and venerable history
	- http://en.wikipedia.org/wiki/Unix

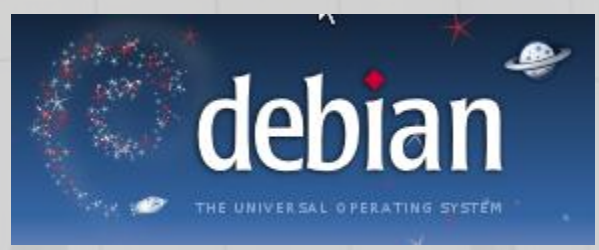

# Close but not the same…

- Most basic shortcuts will work – crtl+C for copy crtl+V for paste etc
- Supports folder based navigation
- **/\ BIG PROBLEM is \ vs /**

Learning the Mac OS X

• You will have used some version of unix previously $0<sub>0</sub>$ 

# File hygiene is very important

- Files are stored in Unix format not DOS or Mac
	- Changes the line ending characters
	- Use dos2unix, unix2dos, mac2unix, unix2mac to change formats
	- Can use the file command to check format
- Unix systems are case sensitive!
- NO SPACES in your file/directory names!!
- Wildcards ie dos2unix \*.dat

# Working in the terminal Input …. Output

- Input
	- Most commands don't need input signifiers
	- < can be used to specify
- **Output** 
	- Without specifying most output will print to the screen
	- $\sqrt{ }$  > can be used to direct
		- type: echo 'this is a dummy file'
		- echo 'this is a dummy file' > dummy.txt

| (pipe) | more pauses the output after a screen worth of text has appeared hit the space bar to get the next screens worth

### The manual

• The man command can be used in conjunction with other commands to put up some basic instructions

#### • type: man ls

▫ ls is the list command it pulls up a list of the files in the directory

Also many many helpful webpages w examples

#### Permissions the ability to read, write and execute files

#### type:  $|s -$ l

```
nteglio@Lapis /cygdrive/c/wedtemp
total 32
       r -- 1 Integlio mkpasswd 21 Mar \, 4 13:25 dummy.txt
```
- These are the permissions
- 1st a directory flag (d or -)
- then 3 letters to define the owners permissions
- 3 letters to define the groups permissions
- 3 letters to define the everyone else's permissions

### Permissions the ability to read, write and execute files

- **r**ead access
- **w**rite access
- e**x**ecute

▫ to 'run' script or a program the file must be made executable

#### Permissions the ability to **r**ead, **w**rite and e**x**ecute files

- To change the mode/permissions use chmod ▫ a number of ways to do this □ type: echo "this is a test" > dummy.txt  $\blacksquare$  ls –l ▫ chmod +x dummy.txt
	- $\blacksquare$   $\blacksquare$
	- chmod -x dummy.txt
	- $\vert s \vert$
	- what happened?

# Useful 'one liners'

- cp copy
- mv move = rename
- rm remove
- ls list
- echo
- head looks at the top 10 lines
- tail looks at the last 10 lines
- wc counts number of lines, words, characters
- sed find and replace
- grep find and report
- awk restructure files

# Grep

- search **g**lobally for lines matching the **r**egular **e**xpression, and **p**rint them
	- For association output for chromosome 2
	- To extract the result for snp rs59831
	- Type: grep 'rs59831' output.txt > summary.txt

## Grep

- Useful flags
	- $V -$ 
		- reverse grep select line that does not have the pattern
	- $= -C x$ 
		- To x rows before and after the target
	- $= -n$ 
		- Print the line number before the line
	- Many more…

### Awk

- derived from the surnames of its authors Alfred **A**ho, Peter **W**einberger, and Brian **K**ernighan
- Many functions
- Very useful for restructuring data

## Awk

#### • Ozbmi2.rec

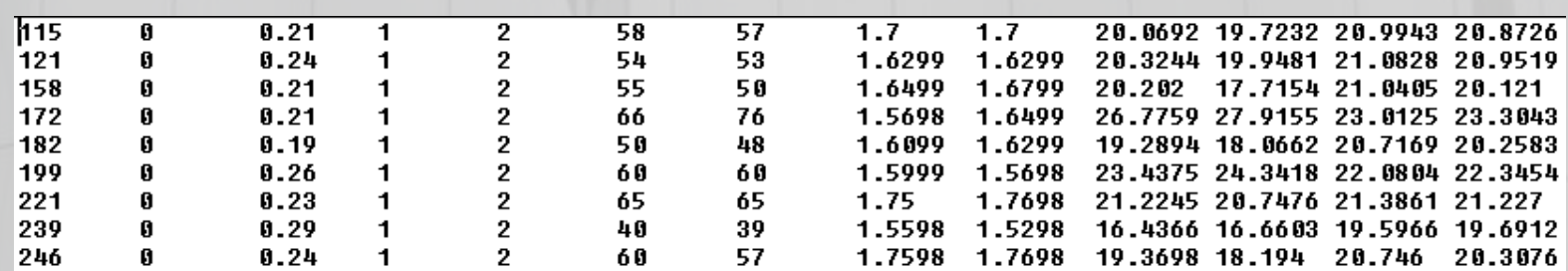

### • awk '{ print \$1, \$10, \$11, \$4, \$5 }' ozbmi2.rec >

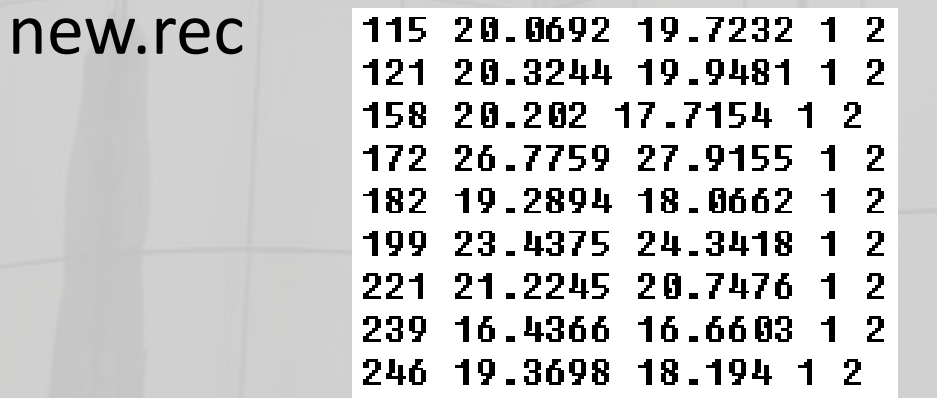

### Awk

- $\cdot$  \$1 = column 1
- Print  $$0 = print$  whole line
- add subtract multiply etc
- change number of decimals
- Many functions

### Sort

- Useful flags
	- -f ignore case
	- -n numeric sort
	- -r reverse
	- □ -c check if a file is sorted
	- -u prints only unique lines
	- □ -k2 sort starting at column2

## Using R this week

### • R-studio <http://rstudio.org/>

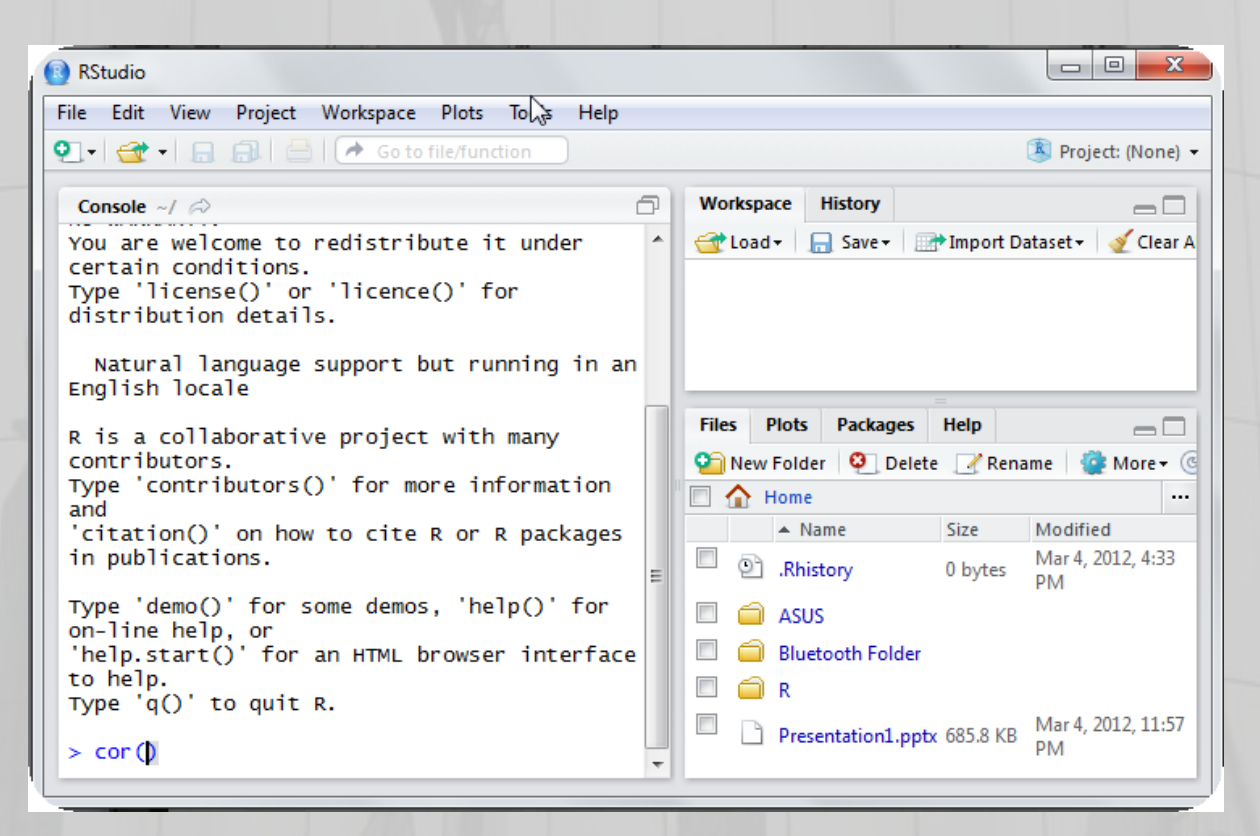

# Setting this up at home

- Install R first
- Install R studio
- Install packages

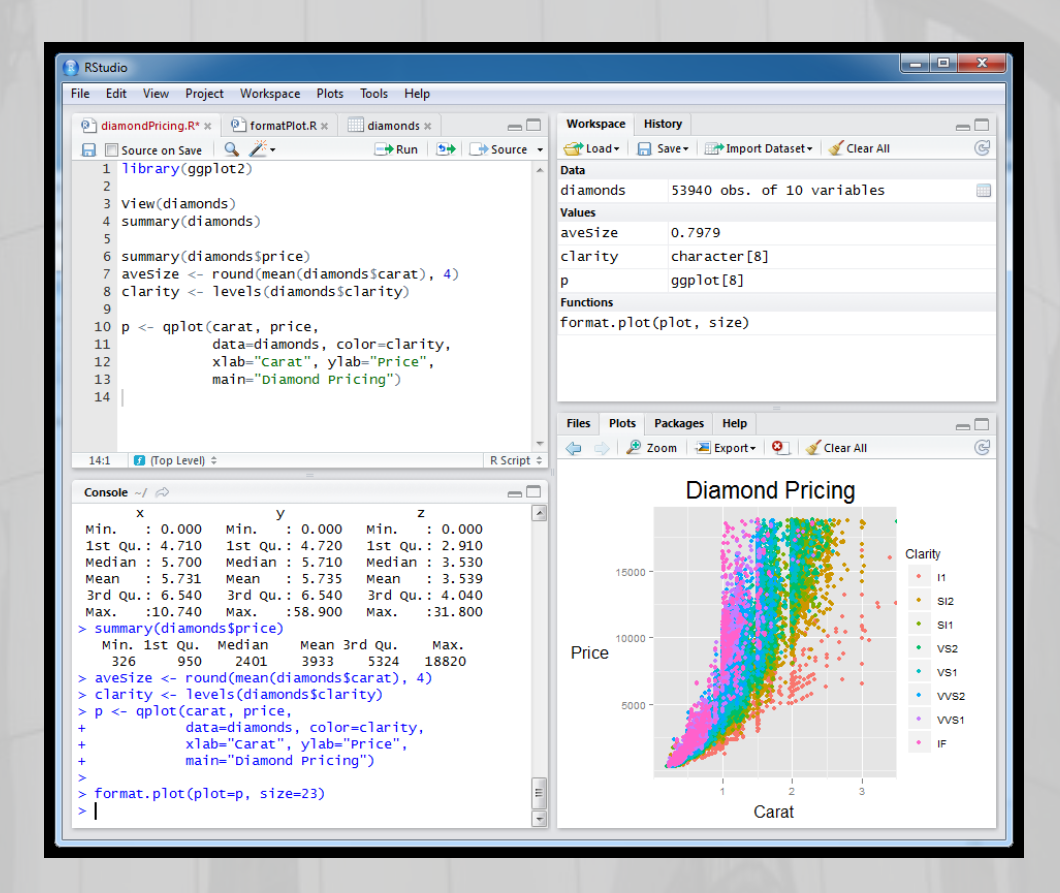

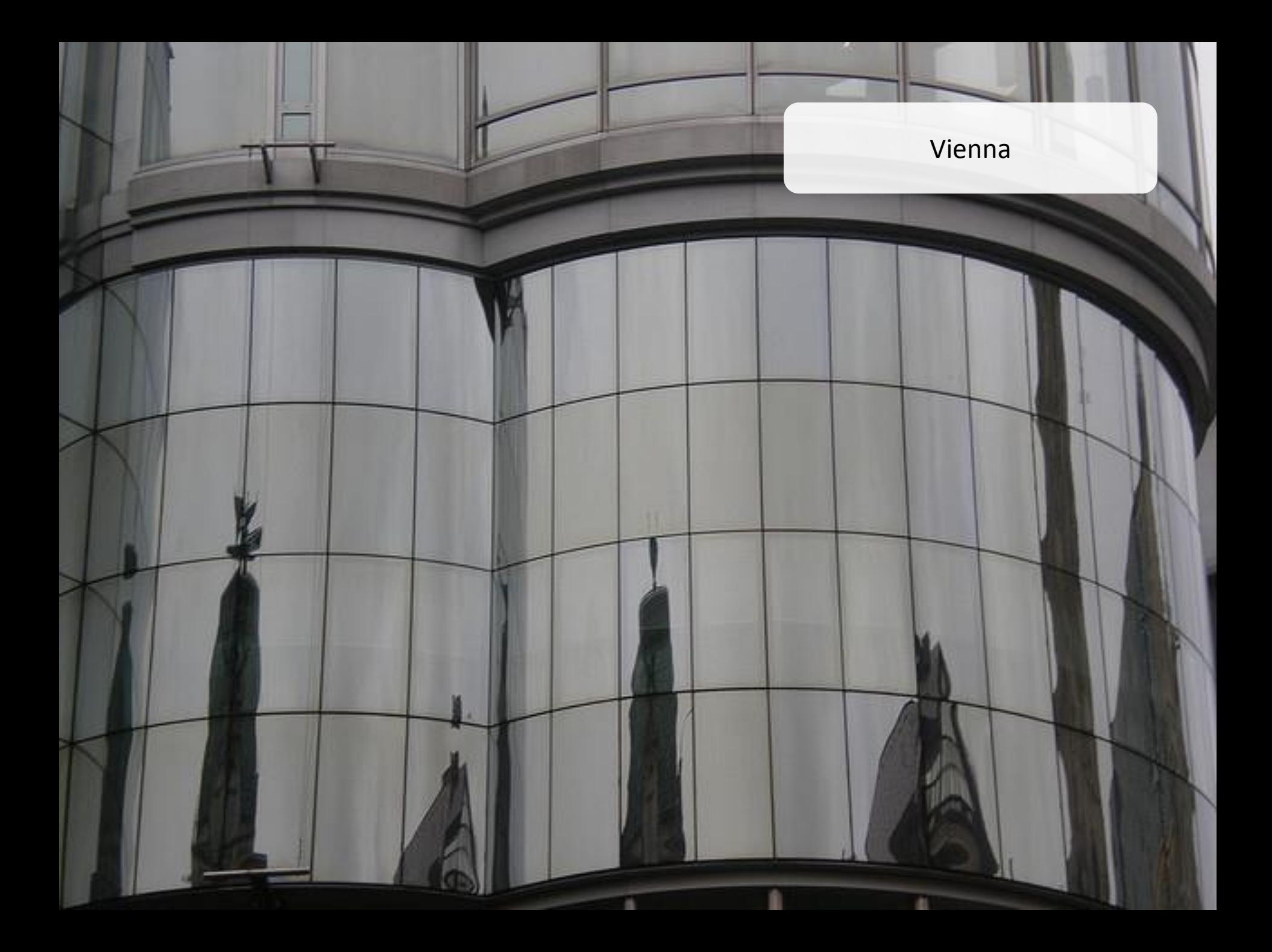